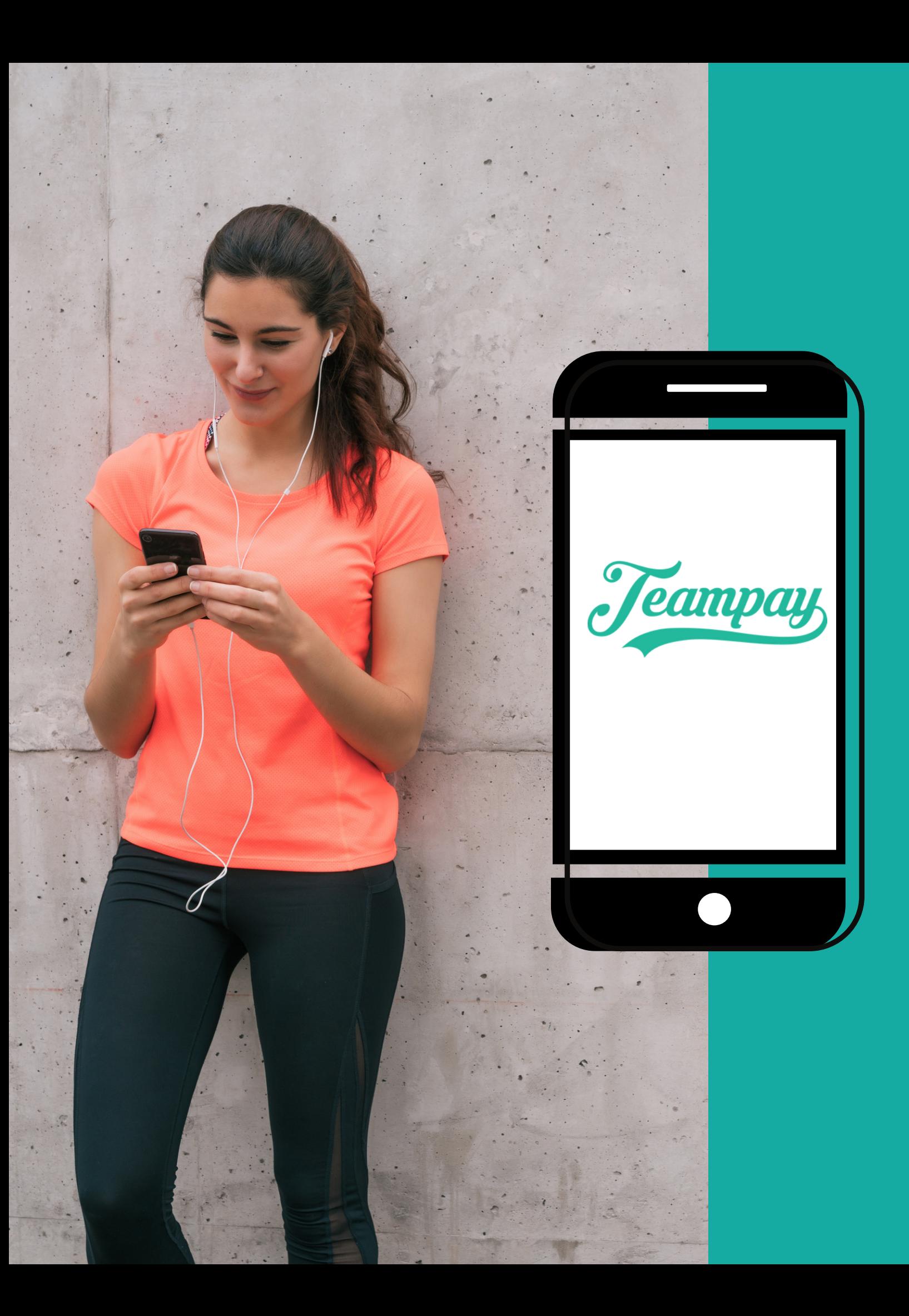

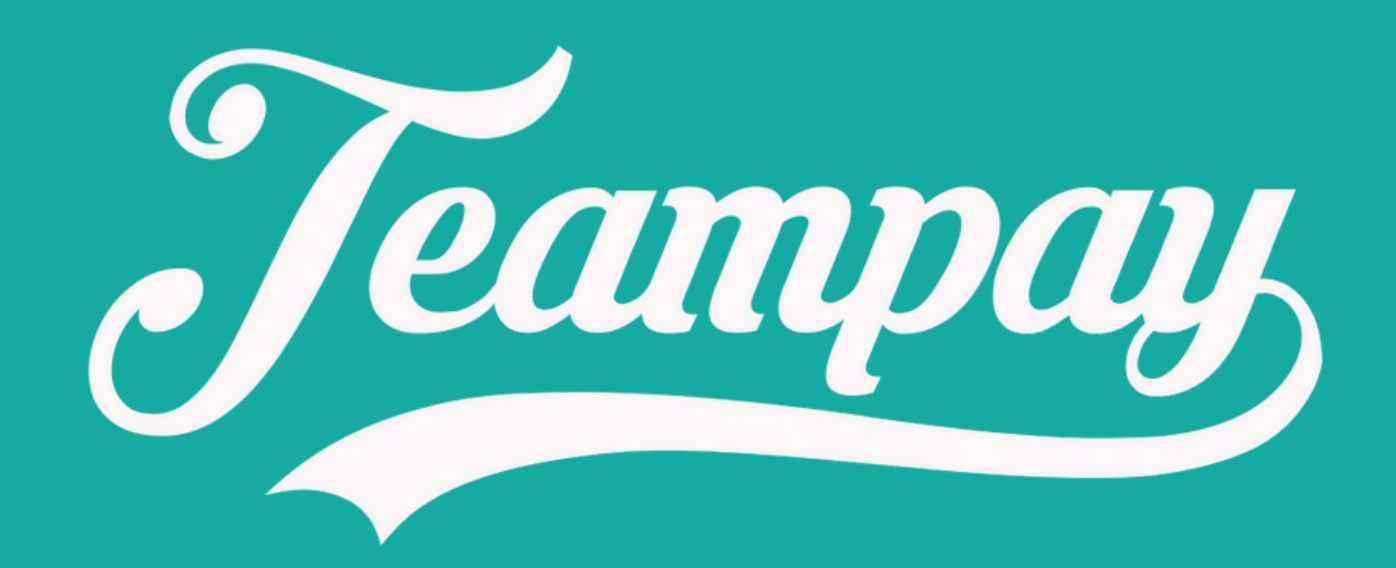

#### Quick Setup Guide

# How To Sign Up

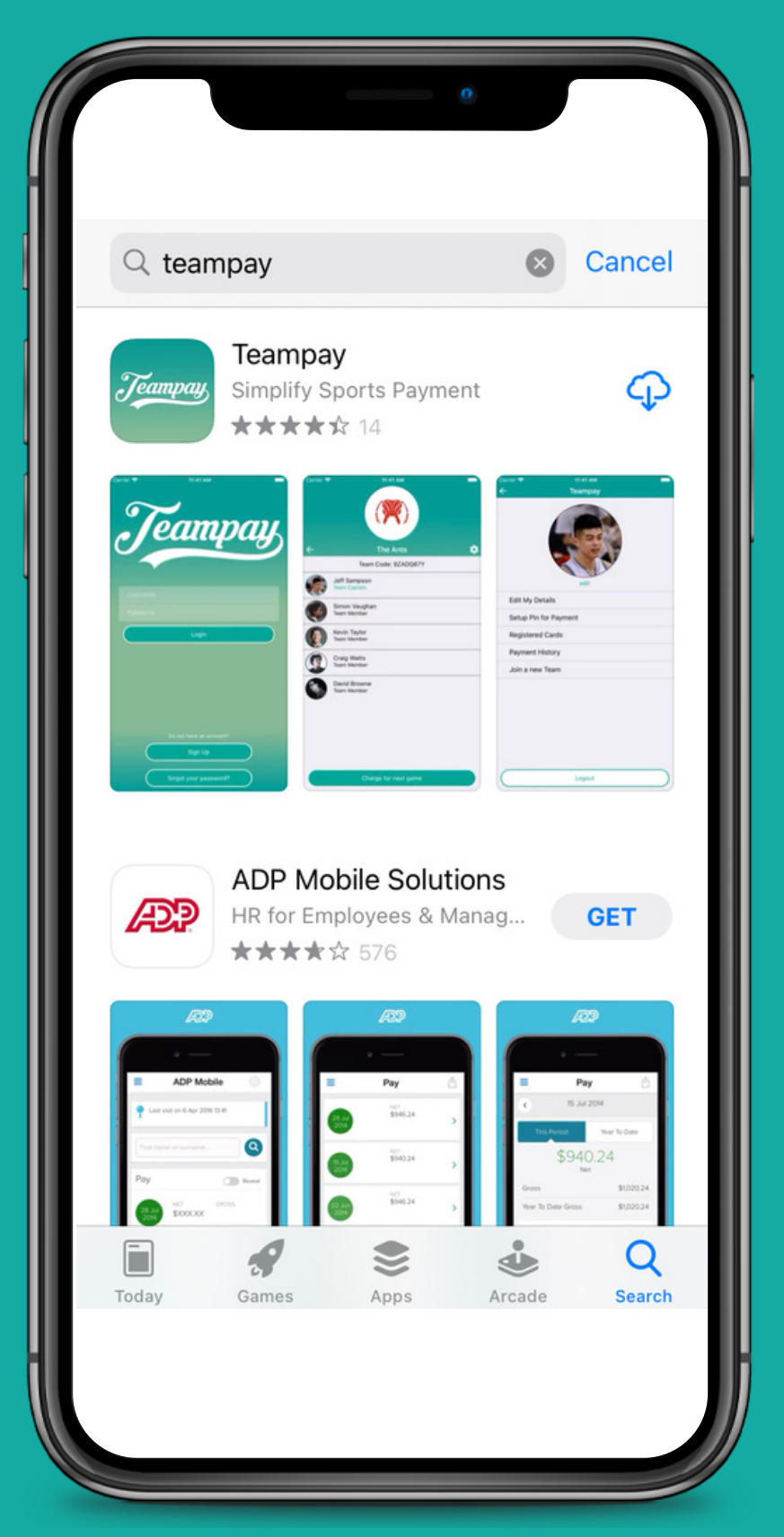

To begin download the Teampay app from the IOS App or Android Play store

Click on the 'Sign Up ' tab at the bottom of the page

Register your email that you wish to use as your username and select 'Sign Up '

Enter your details and tap '

next'

## How To Sign Up

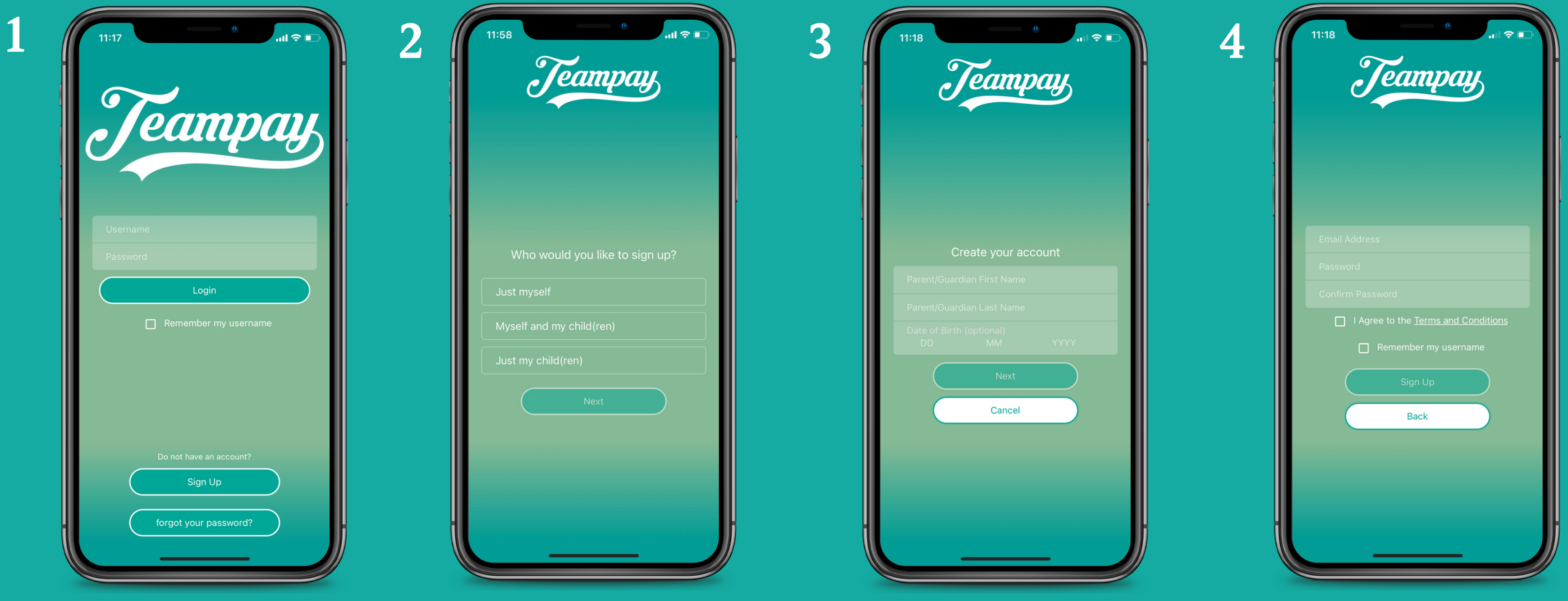

Choose who you would like to sign up and tap 'next'

You can add a profile picture if you like

#### Register your debit or credit card and tap 'add card'

Enter your phone number

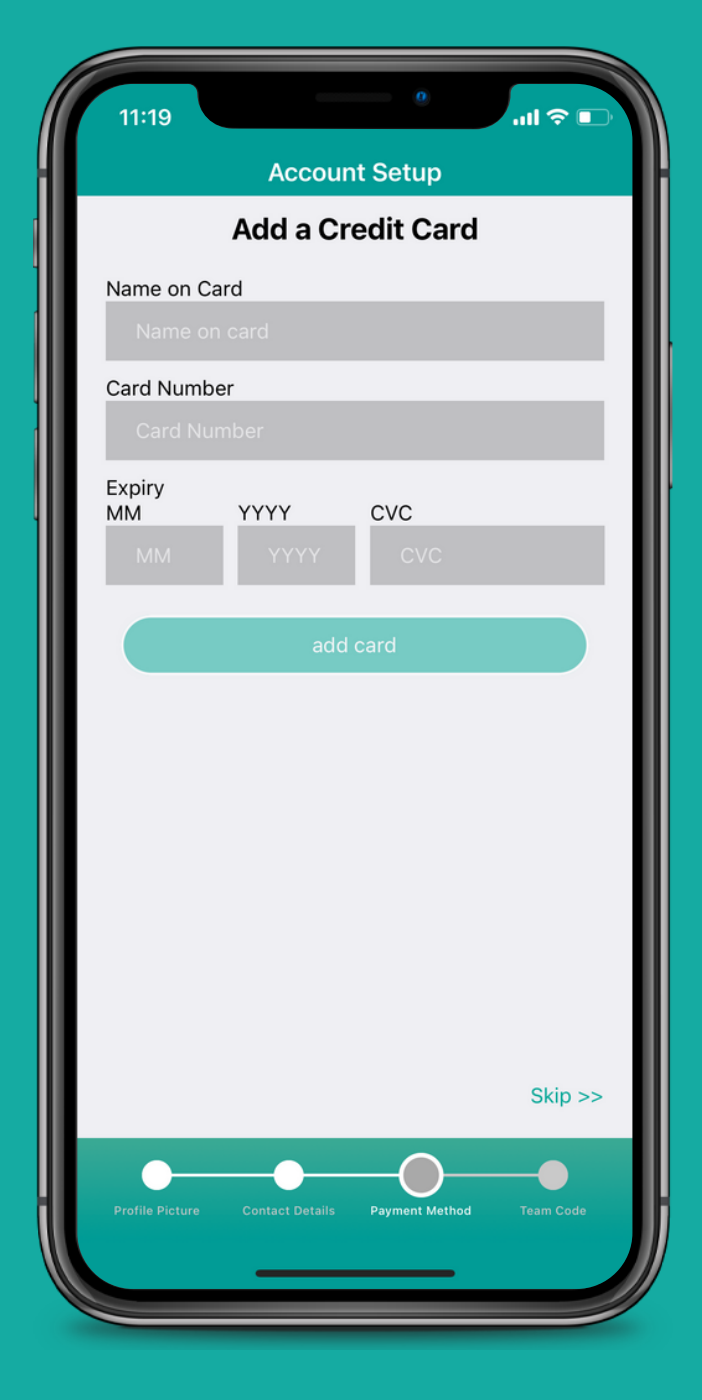

# How To Sign Up

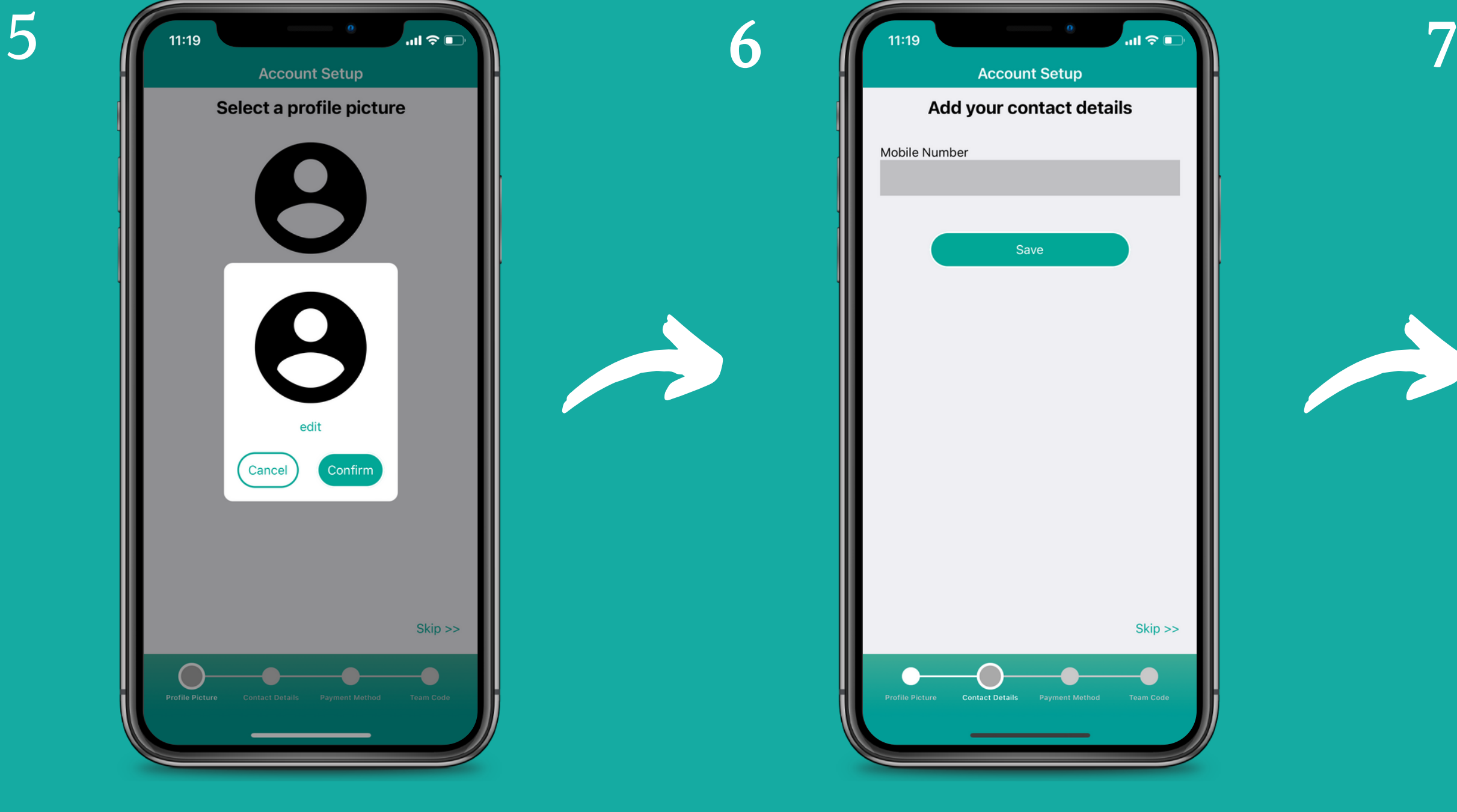

The last step is to join your team using your unique team code. Enter you team code and tap 'Join '

You can log out at anytime by clicking the setting toggle in the right corner

It will then display your team on the homepage

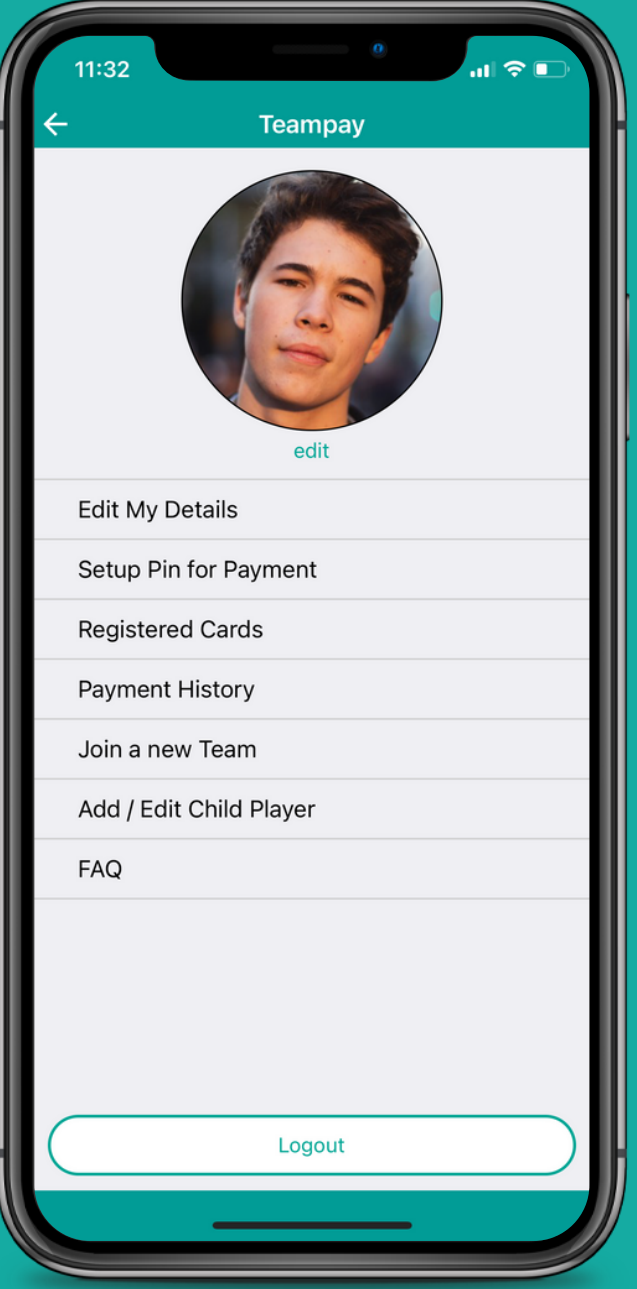

# How To Sign Up

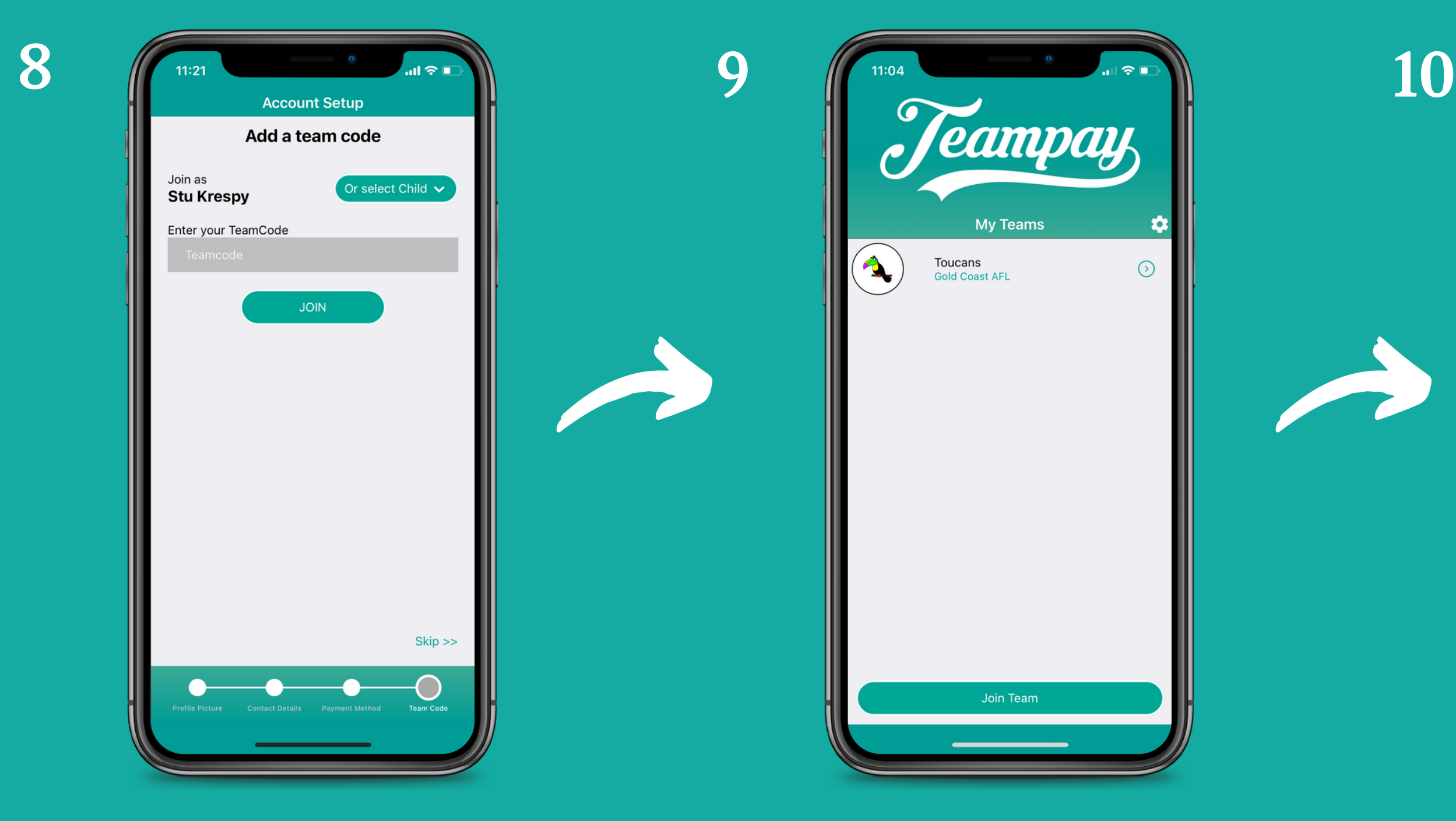